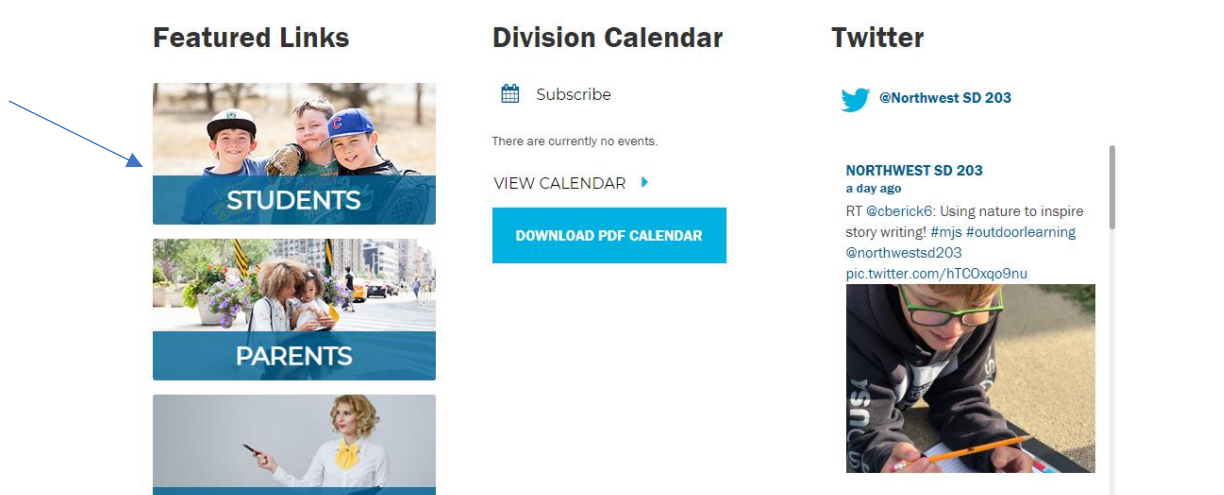

# **Access to Your OpenLMS (Moodle)**

### **Navigating the NWSD.ca website**

- Sign in with your email
- Email- [Your.name@nwsd.ca](mailto:Your.name@nwsd.ca) Password: Numbers (Contact your instructor if you do not have your PW or if it is not working
- Access to all NWSD links by clicking on Student Portal

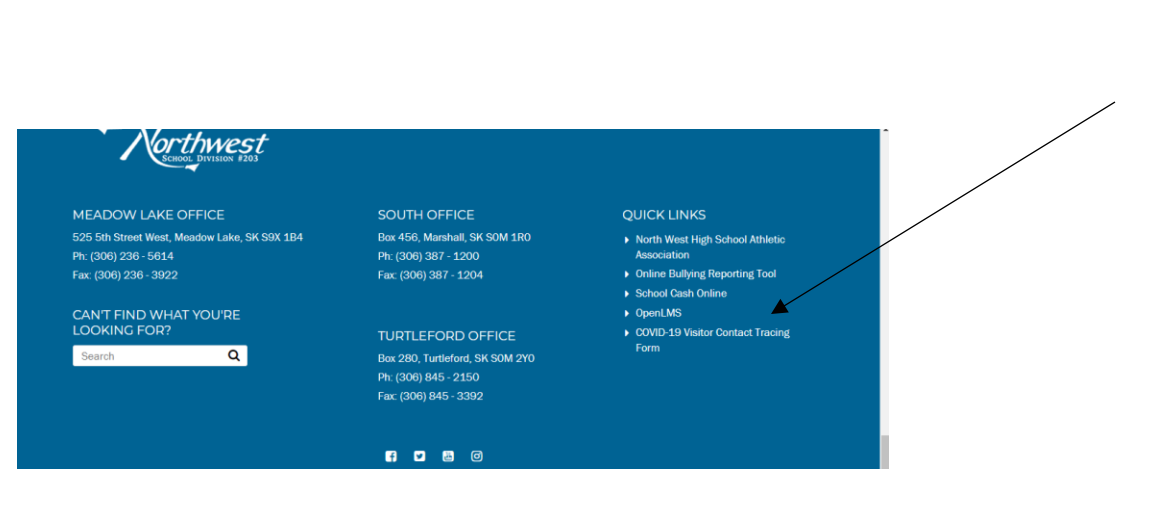

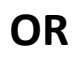

• You will be redirected to a link

## **Students**

**OpenLMS** https://sask.blackboardclassroom.com/ Core<sub>5</sub> https://www.lexiacore5.com/?SiteID=9067-3335-4117-6588

**Strategies** http://www.lexiastrategies.com/?/SiteID%209067-3335-4117-6588

# **OR**

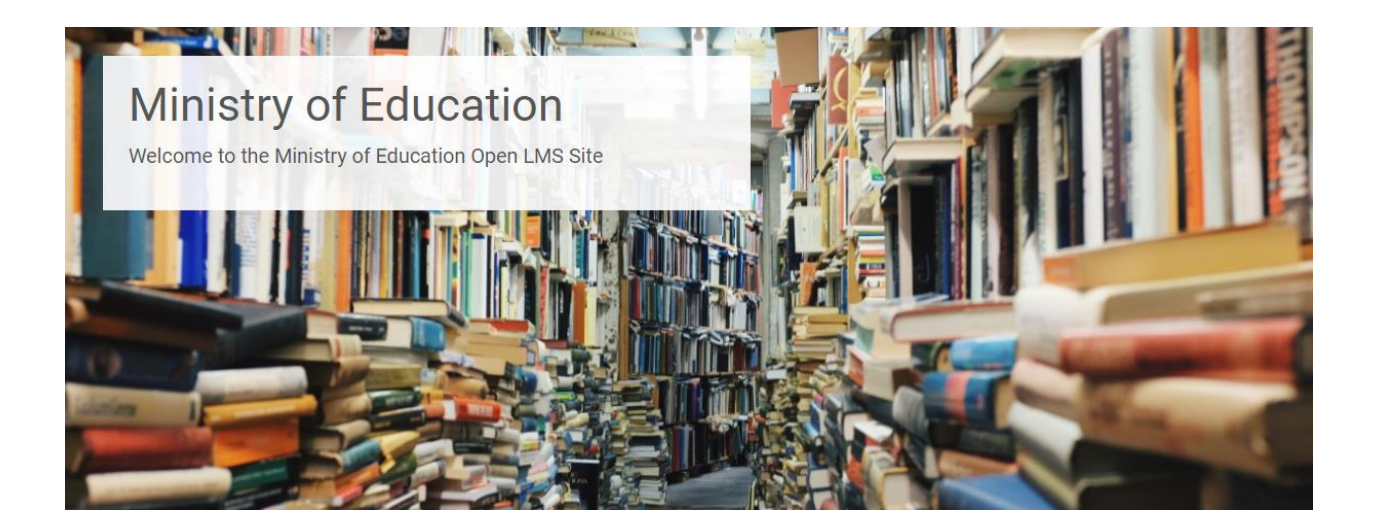

• Scroll down the page until you see the login to Northwest School Division

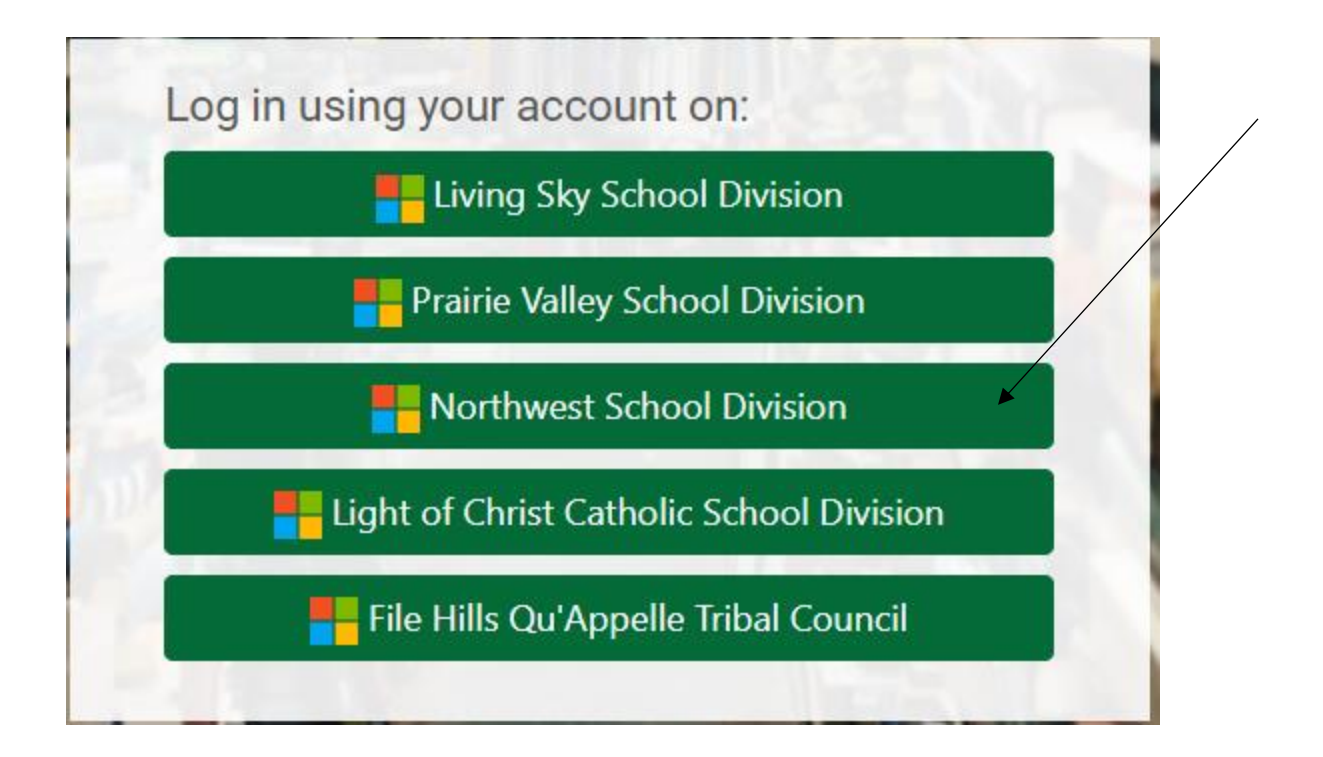

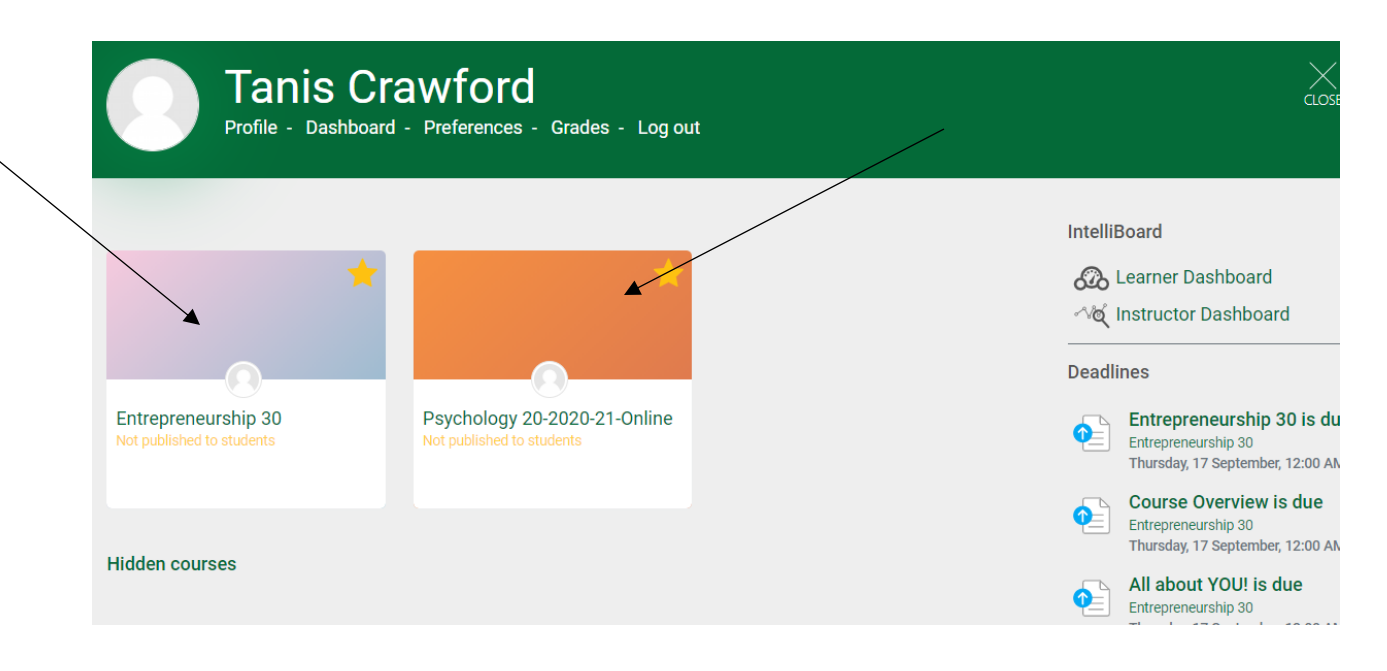

- Key Terminology- Dashboard
- Access Course by Clicking on it/ Return to your Dashboard by clicking on your name or the drop down menu

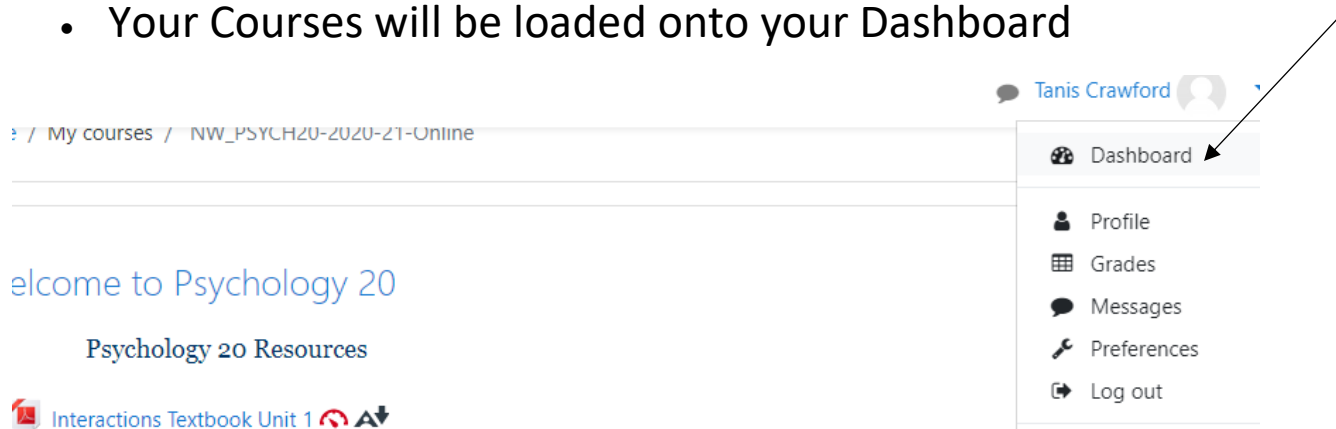

6 Switch role to...

• Every Course will have a different layout and look

#### • Become Familiar with Icons

Interactions Textbook Unit 2 <<a>
</a>
AV 

Announcements

Interactions Textbook Unit 4 p.1-10 **O A** Interactions Textbook Unit 4 p.11-21 <<a>

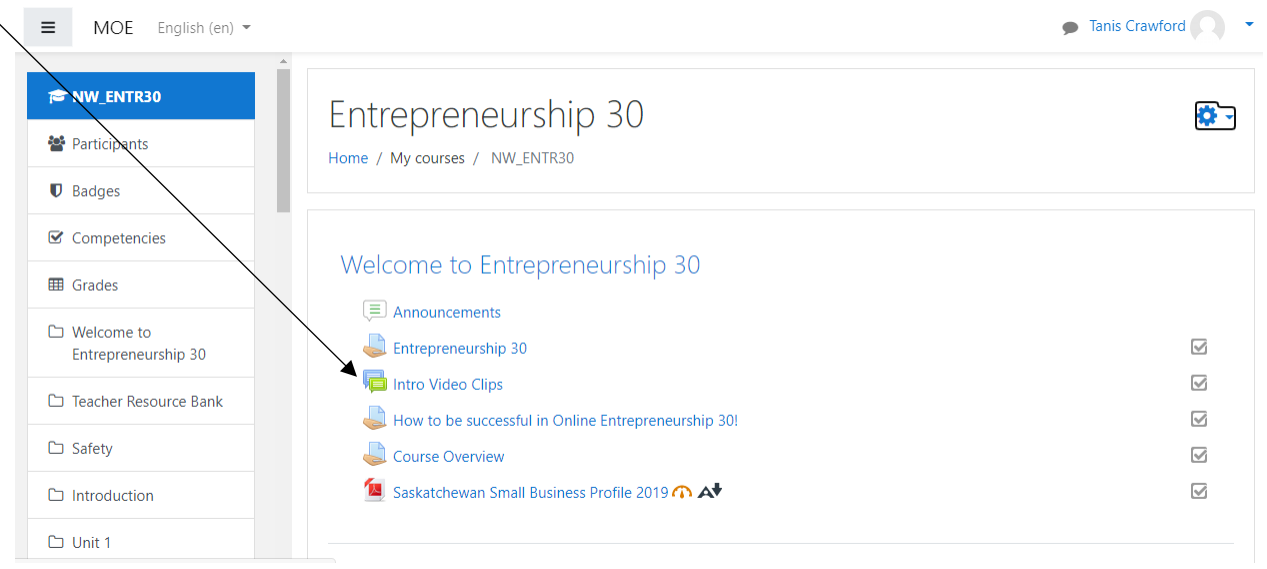

• Each Icon will have a different task attached to it- like a pdf file to download or a discussion forum

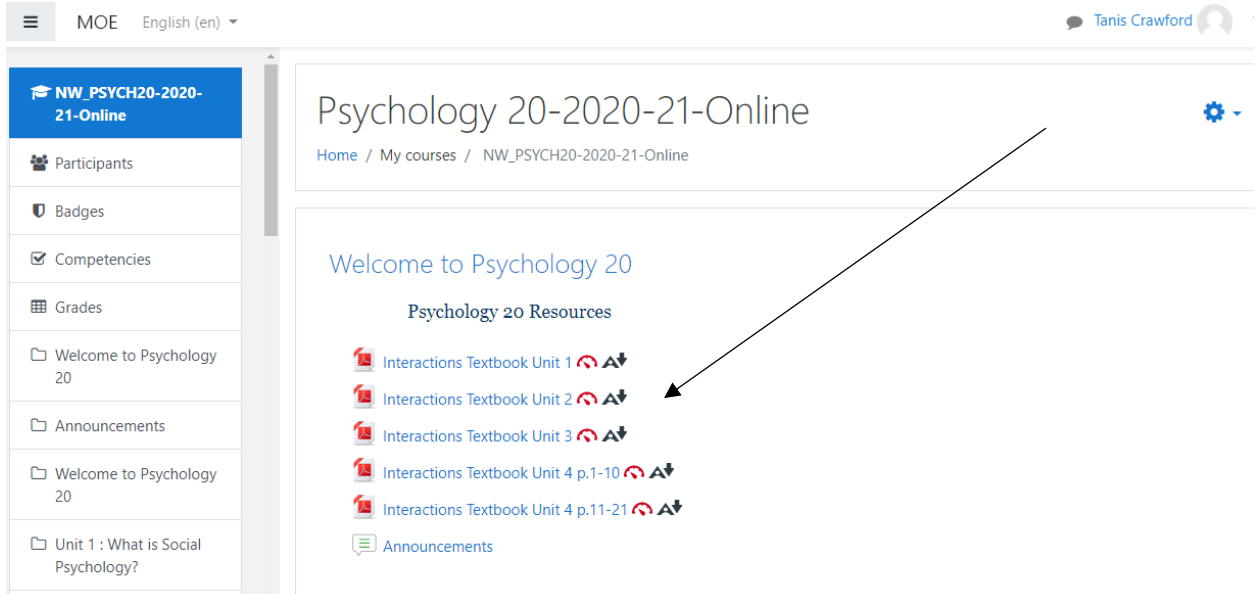

• You cannot break it. If you have trouble with the icon, there is always a way to fix it….don't be scared to click.